**Copyright © 2004, Trilogy Touch Technology, Inc. All rights reserved**

**The information contained in the document is subject to change without notice. Nor does the contained information constitute a warranty, either expressed or implied or as an obligation by Trilogy Touch Technology.** 

**Trilogy Touch Technology shall not be liable for the accuracy of the information, fitness for purpose or direct or indirect consequential damages.** 

**Patents, patents under application, trademarks, copyrights and other intellectual property rights may cover the information in this document.**

**Manufacturers or products mentioned in this document have their own respective trademarks.**

# **Touch Monitor Users Guide**

# **GETTING STARTED...........................................................................1 Introduction**..............................................................................................1 **Features**.....................................................................................................1 **Unpacking and Checking of the Package Contents**..............................1

**Accessories Included**................................................................................1 **System Requirements**..............................................................................2 **Mounting** ..................................................................................................2 **Using Touch Input** ...................................................................................2

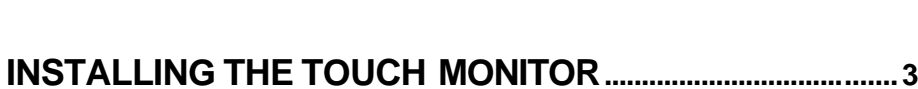

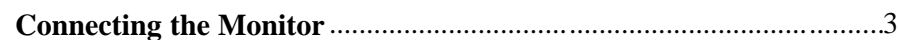

# **OPERATING THE MONITOR.........................................................4 Adjusting the Viewing Angle** ..................................................................4

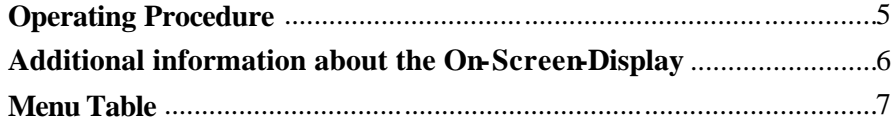

# **FOR YOUR SAFETY..........................................................................8**

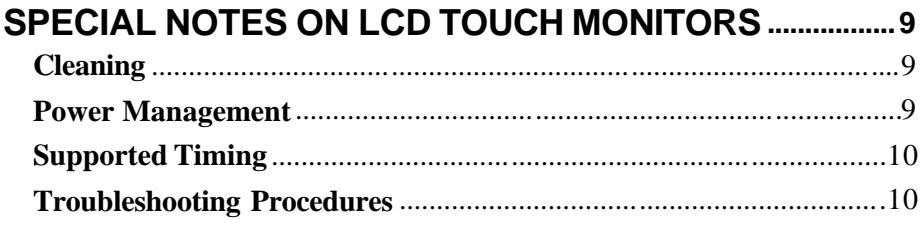

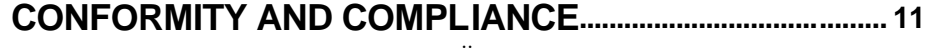

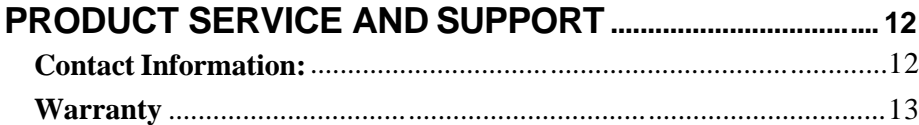

## **GETTING STARTED**

**WARNING:** *Do not operate the LCD Touch Monitor with an unknown utility power voltage source. Usage of incorrect voltage may cause malfunctions and could cause fire or electric shock.* 

## **Introduction**

Thank your for your selection of this product. Bright and sharp images of text and graphics are what you will find with your Trilogy LCD Touch Monitor. This product provides multiple resolutions with a flicker-free, sharp, and vibrant color display, without the radiated emission and hazards of CRT monitors.

### **Features**

Touch panel control functions Support for XGA resolution of 1024x768 pixels Wide viewing angle Wide tilting angle VESA DPMS power saving feature: powers off the monitor after a defined period of inactivity. Digital Character Smoothing Automatic Set-Up Windows 95/98/2000/XP Plug & Play Compliant Versatile , functional & Use r friendly OSD Plug & Play: Conforms to the VESA standards and support DDC1/2B specification Meets Energy Star guidelines for power management

## **Unpacking and Checking of the Package Contents**

Before unpacking your LCD Touch Monitor, prepare a stable, level, and clean surface near a wall outlet. Set the LCD Touch Monitor box in an upright position and open from the top of the box before removing the right/left cushions.

**It is highly recommended that all packaging materials be retained in the event that service is required.**

## **Accessories Included**

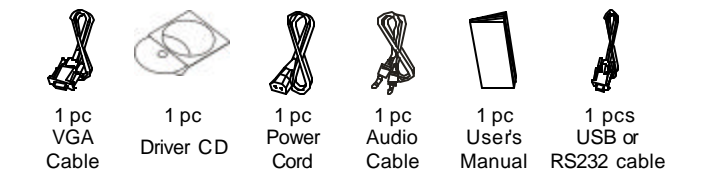

## **System Requirements**

The following are basic requirements for using the Touch Monitor. Please check the specifications and **Supported Video Timing** section of this Users Guide for specifics.

- This touch monitor requires connection to a personal computer. Both industry standard architecture and Macintosh hardware is supported.
- Various Operating System versions are supported for touch input operation. Please check the product features and specifications to insure that the OS you intend to use is supported. The included software installation disc contains the proper drivers for supported Operating Systems and devices.
- An analog, VESA standard video card for the PC is required. This touch monitor complies with DPMS and Plug & Play (DDC) standards.
- The personal computer will require either a standard 9 pin serial COM port or USB port, depending on the product version of the touch monitor. If the serial COM port is a 25 pin, D-connector, then an adaptor to 9-pin male is required. In addition, consideration should be given to system IRQ assignments for serial operation, as the touch controller cannot share an IRQ.
- There should be enough electrical outlets to support the system installation. This would include the calculation of total current requirements. Although not a strict requirement, a surge protected power source is recommended.

## **Mounting**

The Touch Monitor may be used on any work surface by placing it on its supplied stand.

In addition, this product is provided with permanent mounting capabilities. The rear of the main display body has mounting holes configured to conform to the VESA mounting standard. Typically, this mounting pattern allows the Touch Monitor to be installed on movable arms and specialized mobile equipment.

Alternatively, there are slotted mounting holes on the bottom of the product pedestal which will facilitate permanent installation of this product to walls, countertops and custom installations. Typically, this mounting pattern is used to attach the Touch Monitor to a counter in a permanent position. This mounting scheme may provide the most secure and stable mounting environment.

Using any mounting method, consideration should be given to placement relative to cable length, power sources and cable routing.

## **Using Touch Input**

The surface of this LCD Touch Monitor is a touch sensor. Some degree of caution is required to insure the effectiveness and long life as an input device. Avoid using sharp objects such as pens, pencils, scissors or screwdrivers as a pointing stylus. After installation of the driver software, a calibration should be performed. This action insures that the graphic coordinates match the touch coordinates, sometimes called mapping.

Different software applications may require specific "mouse click" parameters. The touch control panel will allow selection of multiple types of mouse button actions.

# **INSTALLING THE TOUCH MONITOR**

- **DO NOT** install the monitor in areas where sudden temperature changes may occur, or in humid, dusty, or smoky environments as it may cause fire, electric shock or damage.
- **DO NOT** expose this product to rain, water, moisture, or sunlight
- **MAINTAIN** good ventilation; covering of ventilation slots or holes may cause a fire
- **PLACE** the monitor at least 4" (or 10 cm) way from the walls
- **SAFE** storage temperature of the LCD Touch Monitor is in a range of -20 to +65
- **INSTALL** the software drivers via the supplied CD following standard operating system procedures

#### **NOTE**

Remember that the connection of USB devices is done after the software drivers are loaded. Further instructions are provided during software installat ion and through the Help files on the driver CD.

## **Connecting the Monitor**

- Turn off the PC and the LCD Touch Monitor before making any connections.
- 2. Use the supplied VGA cable to connect the VGA connector of the LCD Touch Monitor to the VGA port of the PC system.
- 3. Use the supplied audio cable to connect the "Audio in" jack on your LCD Touch Monitor and the PC sound card's "Audio out" or speakerjack.
- 4. Connect the male end of the power cord into a wall socket and the female end to the Touch Monitor.
- 5. If your Touch Monitor has a USB interface, use the supplied USB cable to connect the USB connector of LCD Touch Monitor to the USB port of the PC system. Remember to follow proper software driver installation.
- 6. If your Touch Monitor has a RS232 serial interface, unplug the PC keyboard and reconnect it to the supplied serial cable power adaptor. Connect the other end of the adaptor to the keyboard connector on the PC. Connect the serial Dconnector to and standard PC serial comport. Connect the other end or the serial interface cable to the Touch Monitor.
- 7. Turn on your computer, and then turn on your LCD Touch Monitor.

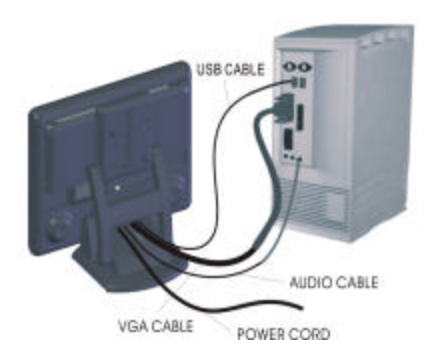

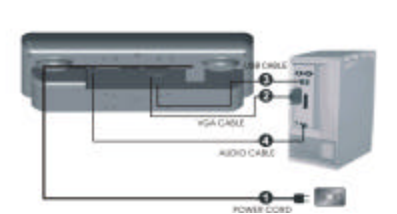

**OPower** Plug the power cord in. **Onlined Connect with detachable VGA** cable. Olnput 2 (Touch Function) Connect to USB/RS232 cable **O**Audio In Connect with PC sound card.

### **NOTE**

*For added protection, it is recommended to use a Surge Protection device plugged between the AC Adapter and the electrical wall outlet to prevent the effects of sudden current variations from reaching the LCD Touch Monitor. Sudden peaks of electricity may cause damage to the Monitor.*

# **OPERATING THE MONITOR**

Users can adjust the picture to the desired brightness and sharpness by following these instructions. The adjustment buttons utilize a security feature that required the use of a paper clip or pin to activate each selection. This is accomplished through pinholes in each button except the power on/off.

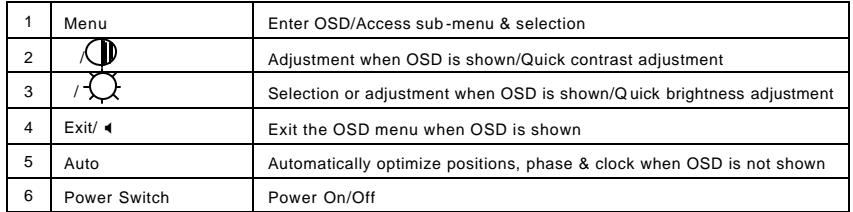

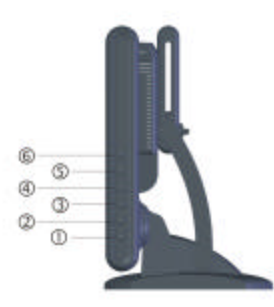

## **Adjusting the Viewing Angle**

Your LCD Touch Monitor is designed to allow you to adjust to an optimal viewing angle.

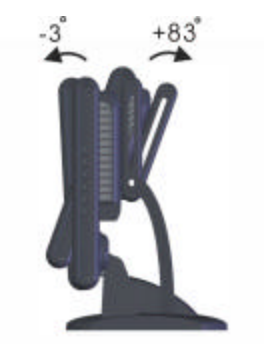

#### **NOTE**

*The tilt mechanism has a locking knob on the rear of the display portion of the Touch Monitor. There is a legend on the lock to indicate the locked or unlocked position of the locking knob*. *Do not force the display to tilt without unlocking the mechanism first.*

# **How to Use the OSD (On Screen Display)**

The OSD function allows the user to easily adjust the display to the desired requirements. The OSD menu include s a main menu and sub-menus.

## **Operating Procedure**

Use the buttons on the right side control panel to adjust the OSD (see Operating the Monitor).

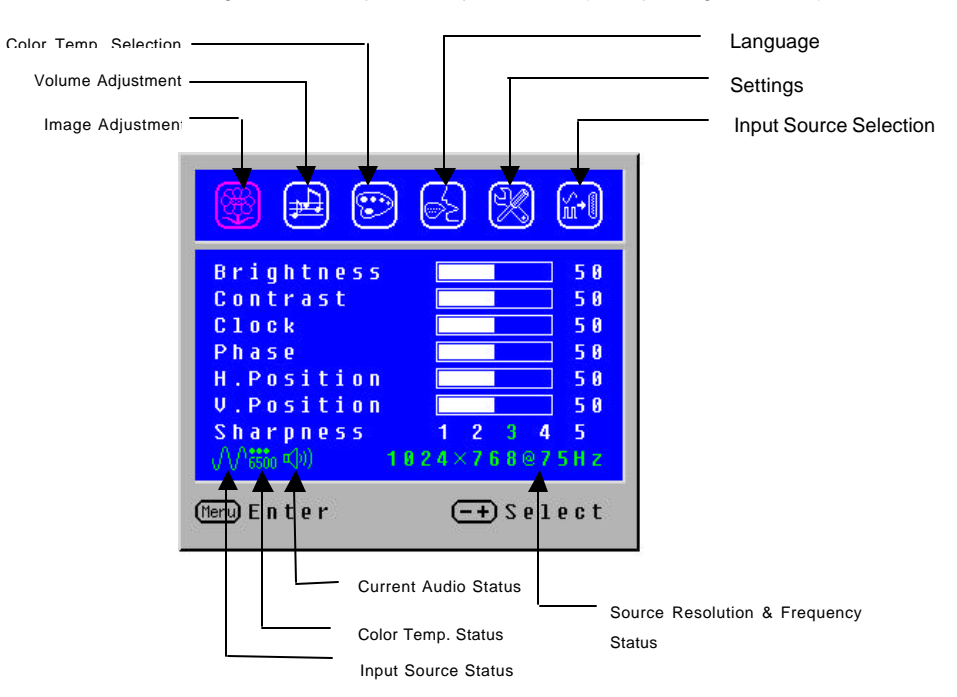

To make OSD adjustments:

- 1. Power on the LCD Touch Monitor.
- 2. Press **"MENU"** button to pop up the OSD menu.
- 3. Press "**+**" or "**-**" button to select menu item.
- 4. Press **"MENU"** button to select sub-menu.
- 5. Press "+" or " button to select sub-menu item.
- 6. Press **"EXIT"** button when finished adjusting and accept the user setting.
- 7. Press "**AUTO**" button to process auto tune function.

## **Additional information about the On-Screen-Display**

The OSD disappears (times-out) several seconds after you stop pressing the buttons while performing an adjustment. This function can be adjusted up to 60 seconds allowing the user more time. This adjustment is made in the "Settings" submenu.

Any changes made are automatically saved in the Touch Monitor memory when the OSD disappears. Turning off the power should be avoided while using the OSD, as this may not allow changes to be saved.

Adjustments for clock, phase and positions are saved for each signal timing or screen resolution. Except for these adjustments, all other adjustments have only one setting that applies to all signal timing.

The submenu color will change from white to pink when the function is selected.

You can skip the OSD menu and display commonly used adjustment scales directly by using the following button operations (refer to previous diagram for button locations):

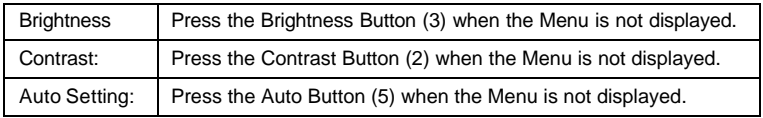

The Auto Adjust process may take as much as 10 consecutive seconds. The display image will make noticeable changes as the Auto Adjust function completes.

### **Self-Test Check:**

This product providesa self-test ability, through which you can check whether the LCD monitor functions are working properly.

If your LCD monitor is properly connected, but there is no image showing and the power indicator light on the Touch Monitor displays orange, please follow the steps below:

- 1. Turn off both the computer and LCD monitor.<br>2. Unplug the video signal connector from the b
- Unplug the video signal connector from the back of the computer.
- 3. Turn the LCD monitor on.
- 4. The monitor should display "No Signal Input" on the screen and the power LED indicator should be orange. If no display is observed, there may be a problem with the Touch Monitor.
- 5. Turn off the LCD monitor and reconnect the signal cable. Then turn the computer and LCD monitor on. As the computer boots, there should be a video display and the power LED should now be green. If the LED of the monitor is an orange color after completing the steps above, please check your VGA card and computer system.

## **Menu Table**

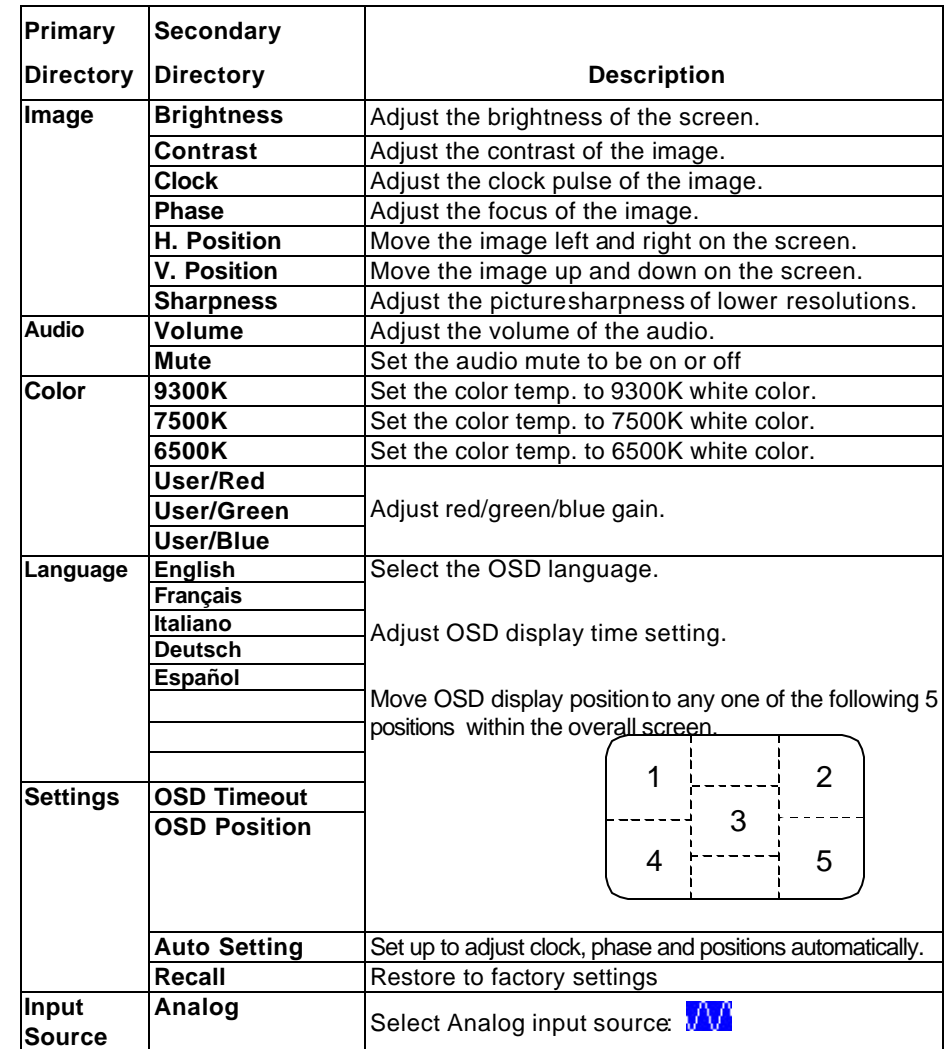

# **FOR YOUR SAFETY**

### **WARNING**

#### ALWAYSOPERATE UNDER KNOWN POWER SUPPLY

• Usage of incorrect voltage will cause malfunctions and may cause fire or electric shock.

#### PROTECT AND CORRECTLY USE THE SIGNAL CABLES

- Do not pull or bend the power cable and signal cable or place the monitor or any heavy objects on the cables. If the cables are damaged, they may cause fire or electric shock. IMMEDIATELY STOP OPERATING THE MONITOR WHEN YOU DETECT ANY ABNORMAL OCCURRENCES
	- If you notice any abnormal phenomenon such as strange noise, smoke or smells, unplug the monitor and contact your dealer or the nearest service center immediately.

#### DO NOT REMOVE THE CABINET

• Removing the cabinet may expose you to the danger of fire or electric shock. Opening the product will void the warranty.

DO NOT PUT ANY FOREIGN OBJECT INSIDE THE MONITOR

• Modification of this product may result in improper operation as well as voiding the warranty.

#### DO NOT USE THE MONITOR NEAR WATER

• Operating the monitor in close proximity to water where the water may enter the device may cause fire or electric shock.

#### BAD WEATHER CONDITIONS

• It is advisable not to operate the monitor during heavy thunderstorms as intermittent breaks in power may cause malfunctions. Do not touch the plug under these circumstances as it may cause electric shock.

### **CAUTION**

#### DISCONNECT CABLES WHEN MOVING THE MONITOR

• When moving the monitor, always turn off the power, unplug the monitor, and disconnect the signal cables.

DO NOT TOUCH THE ELECTRICAL CONNECTIONS WITH WET HANDS

• Pulling or inserting the plug with wet hands may cause electric shock.

HOLD THE PLUG WHEN DISCONNECTING

• To disconnect the power cable or signal cables, always pull the cables by the plug. Never pull on the cable as this may cause fire or electric shock.

## **OTHER CONSIDERATIONS**

### **Ergonomics Recommendations**

Do not operate the monitor in a dark room or against a bright background. For optimal viewi ng comfort, the monitor should be just below eye level and 30-60 cm (16-24 inches) away from your eyes. When using the monitor over a prolonged period of time, a ten-minute-break per hour is recommended.

# **SPECIAL NOTES ON LCD TOUCH MONITORS**

*The following are normal with LCD Touch Monitors and do not indicate a problem.*

- When the LCD Touch Monitor is first powered on, the picture may not fit in the display area. This is because of the type of computer graphics system that is used. In such case, adjust the pidure position to a desired image (See Operating the Monitor).
- The screen may flicker during initial use. Turn off the power and then turn it on again the flickering should disappear.
- l Users may notice some uneven brightness on the screen depending on the desktop resolution they use. It is normal for LCD Touch Monitors to show uneven brightness.
- Due to the nature of the LCD displays, images displayed on the screen for long periods of time may still appear after the screen content has been changed. This phenomenon can be corrected, over time, by switching display content or leaving the monitor off for a number of hours.
- If the screen becomes dark, flickers, or does not light-up, contact your dealer or the nearest service center for a backlight replacement. Do not attempt to replace it yourself.

## **Cleaning**

### **WARNING**

If you dropped any material or liquid such as water onto the monitor when cleaning, unplug the power cable immediately and contact your dealer or the nearest service center. Always make sure your hands are dry when unplugging the power cable.

#### **CAUTION**

- For safety reasons, turn -off the power switch and unplug the monitor before cleaning.
- Do not scratch or rub the screen with a hard object.
- Never use any of the following solvents on the LCD Touch Monitor. Such harsh chemicals may cause damage to the cabinet and the touch sensor.

#### **Thinner Spray-type cleaner, Benzene, Wax, Abrasive cleaner, Acid or Alkaline solvent**

#### **Cabinet**

Remove dirt with a lightly moistened cloth and a mild solvent detergent. Then wipe the cabinet with a soft dry cloth.

### **DISPLAY AREA (TOUCH SENSOR)**

- Periodic cleaning with a soft dry cloth is recommended. Non-abrasive household window-type cleaners are recommended.
- Do not use tissue to clean the display area. It may scratch or dull the LCD screen.

## **Power Management**

This LCD Touch Monitor complies with the VESA DPMS (version 1.0p) power management specification. DPMS provides four types of power saving modes by detecting the horizontal or vertical sync signal. As well, the computer graphic card also needs to be DPMS compliant to utilize these modes.

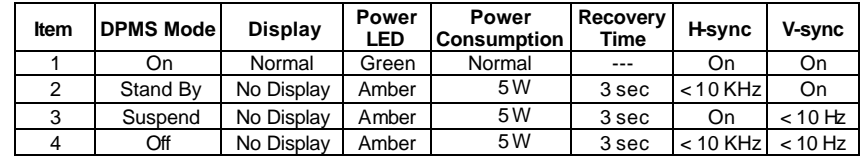

## **Supported Timing**

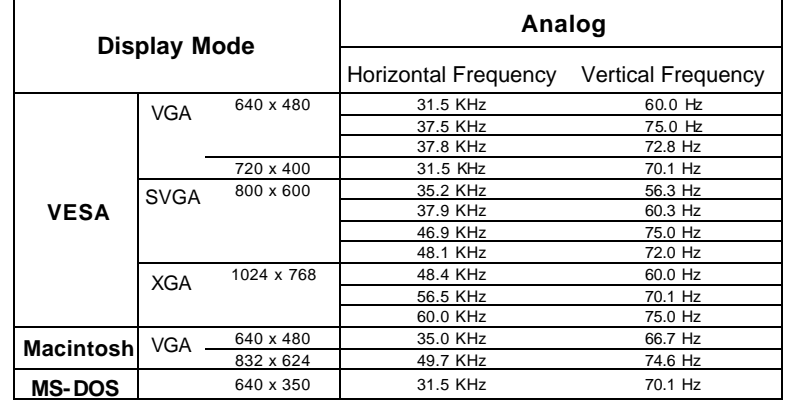

## **Troubleshooting Procedures**

If the LCD Touch Monitor fails to function correctly, please follow these steps for a possible solution.

- 1. Perform the adjustments according to **Operating the Monitor** section.
- Refer to the following troubleshooting chart if you cannot resolve the problem from other sections of this Users Guide.
- 3. If the problem is not described below or you cannot correct the problem, stop using the monitor and contact your dealer or the nearest service center for further assistance.

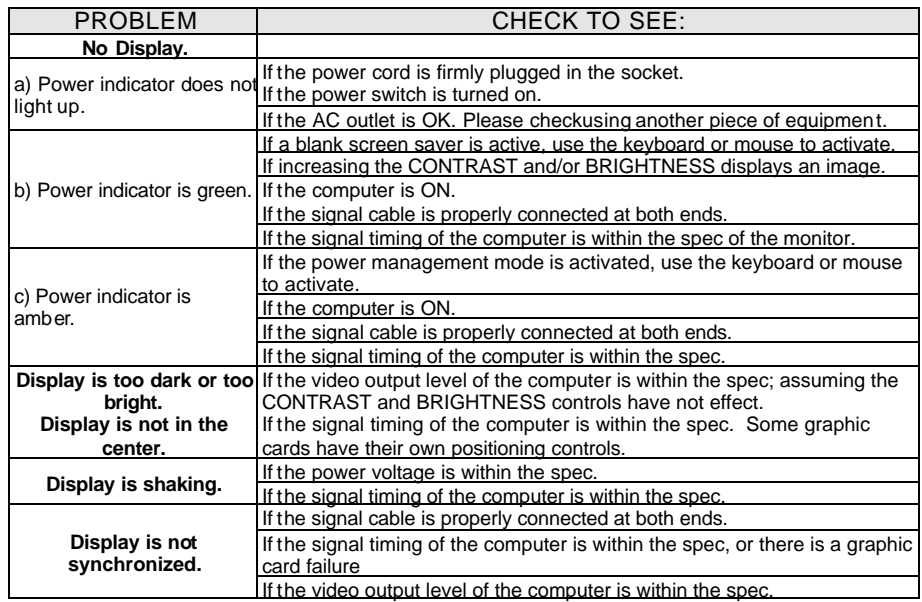

# **CONFORMITY AND COMPLIANCE**

## **FCC Compliance Statement**

This equipment has been tested and found to comply with the limits for a Class B digital device, pursuant to Part 15 of the FCC Rules. These limits are designed to provide reasonable protection against harmful interference when the equipment is operated in a residential installation. This device generates, uses, and can radiate radio frequency energy and, if not installed and used in accordance with the instructions, may cause harmful interference to radio communications. However, there is no guarantee that interference will not occur in a particular installation. If this device does cause harmful interference to radio or television reception (this can be determined by turning, the device off and on), you are encouraged to try to correct the interference by one or more of the following measures:

\*Reorient or relocate the receiving antenna.

\*Increase the separation between the equipment and the receiver.

\*Connect the equipment into an outlet on a circuit different from that to which the receiver is connected.

\*Consult the dealer or an experienced radio/TV technician for help.

#### **Caution:**

To comply with the limits for an FCC Class B computing device, you should use the shielded signal cord and shielded power cord supplied with this unit. The Federal Communication Commission warns that changes or modifications of the unit not expressly approved by the party responsible for compliance could void the user's authority to operate the equipment.

### **Radio Frequency Interference Statement**

#### **Warning:**

This is a Class B product. In a domestic environment this product may cause ra dio interference in which case the user may be required to take adequate measures.

## **Canadian DOC Notice**

### For Class B Computing Devices

This digital apparatus does not exceed the Class B limits for radio noise emissions from digital apparatus as set out in the Radio Interference Regulation of the Canadian Department of Communications.

## **CE Marking Declaration Of Conformity**

This LCD Touch Monitor complies with the requirements of related European standards, which include:

- Emission: EN 55022, EN 61000 3-2, EN-61000 3-3
- l Immunity: EN 50082-1
- Safety: EN 60950 [Low-Voltage Directive (73/23/EEC)

### *ENERGY STAR*

This product meets the Energy Star guidelines for energy efficiency.

## **PRODUCT SERVICE AND SUPPORT**

Should this product fail or require service, please contact your Dealer or Distributor for service or support. The Dealer or Distributor may have specific programs for support of this product, or may provide specific services outside the scope of the manufacturer's original warranty.

Should support from the manufacturer become necessary, please use the contact information listed below. Be prepared to provide the following information, which is required.

- The product model and serial number, found of the rear sticker of the touch monitor itself.
- Your name, company name and telephone number. As well, a shipping address may be necessary which cannot be a post office box.
- The name of the dealer or distributor from which the product was purchased.
- The ability to provide specific failure details.

In addition, it may be helpful for troubleshooting purposes to have a telephone close to the product.

Support is limited to the touch monitor. Application software issues, Operating System operation or installation, PC troubleshooting or software program development is beyond the scope of available technical support.

### **Contact Information:**

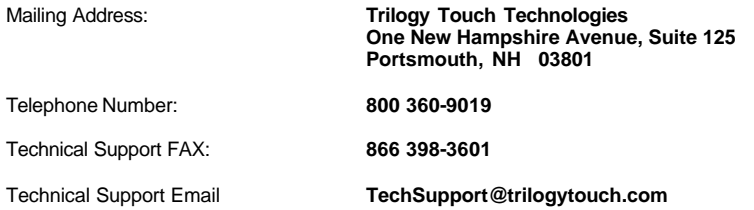

## **Product Registration**

Trilogy products may be registered at our website. Doing so insures that any information, updates or revisions concerning the product are sent. Be prepared to supply the model number, serial number and purchase vendor, as well as contact information.

## **Warranty**

#### **Trilogy Touch Technology**

#### **TOUCH MONITOR LIMITED WARRANTY**

#### **A. Limited Warranty**

Trilogy Touch Technology, Inc. ("Trilogy") warrants the TFT -LCD touch monitor(s) ("the Monitor") or ("product") you have purchased from Trilogy or from a Trilogy Authorized Reseller, to be free from defects in materials and workmanship under normal use for a period of three (3) years. The warranty period begins on the date of purchase. Your original purchase invoice (sales receipt) is your proof of purchase. If you cannot provide the original purchase invoice (sales receipt), the warranty period will be based on the manufacture date-code shown on the monitor. A Monitor that has been exchanged is warranted starting at the original date of purchase. The burden of warranty entitlement is solely on the customer.

Should a defective product meet the warranty terms, Trilogy may provide an advance replacement product, shipped within 24 business hours, at the customer's request. Monetary security for the replacement is required.

This warranty extends only to the original purchaser; it is not transferable to anyone who subsequently purchases, leases, or otherwise obtains the Monitor. It excludes expendable parts. During the warranty period, Trilogy will repair or replace defective hardware with new or equal to new parts and products. All exchanged parts and monitors replaced under this warranty will become the property of Trilogy. During the warranty period, there will be no charge for labor or parts. Freight costs to return products to Trilogy will be the customer's responsibility. If, after repeated efforts, Trilogy is unable to repair the Monitor to good working order, the product may be replaced with an equal product, solely at Trilogy's discretion. Customers must notify Trilogy Technical Support, in writing within 30 days of a service incident. If Trilogy determines that the product does not meet the warranty entitlements, then Trilogy's sole responsibility will be to offer a billable repair.

#### **B. Warranty Limitation; Exclusion; Exclusive Remedies**

This Limited Warranty does not extend to any Monitor that has been damaged; a) during or as a result of use other than for its normal intended purpose, failure to use the monitor in accordance with the User's Manual which accompanies it, misuse, abuse, or negligence; (b) by the use of parts not manufactured or sold by Trilogy; (c) modifications of the Monitor; (d) as a result of services by anyone other than Trilogy or freight damage when returning the monitor to Trilogy or Trilogy's Service Center; (f) due to unusual physical or electrical stress or interference, failure or fluctuation of electrical power, lighting, static electricity, fire, floods, or any acts of God.

**THIS WARRANTY IS MADE IN LIEU OF ALL OTHER WARRANTIES, RIGHTS OR CONDITIONS, EXPRESSLY OR IMPLIED, STATUTORY OR OTHERWISE, INCLUDING, BUT NOT LIMITED TO, ANY IMPLIED WARRANTY OF MERCHANTABILITY, FITNESS FOR A PARTICULAR PURPOSE AND CIRCUMSTANCES ARISING FOR DEALING, CUSTOM OR THE USAGE OF TRADE. THE BUYER IS RESPONSIBLE FOR DETERMINING IF THE PRODUCT IS SUITABLE FOR A SPECIFIC PURPOSE AND/OR MEETS THE BUYER'S PRODUCTION REQUIREMENTS. TRILOGY SHALL NOT BE HELD LIABLE FOR ANY DAMAGES, INCIDENTAL OR CONSEQUENTIAL, ARISING FROM OR IN CONNECTION TO THE USE OF THEIR PRODUCTS WHETHER OR NOT IT IS CONSISTENT WITH ANY OTHER STATEMENT MADE IN THE WARRANTY DOCUMENT.**

**THIS LIMITED WARRANTY GIVES THE BUYER SPECIFIC LEGAL RIGHTS. THERE MAY ALSO BE OTHER RIGHTS THAT VARY FROM STATE TO STA TE. BUYERS ARE ADVISED TO CONSULT APPLICABLE STATE OR PROVINCIAL LAWS FOR FULL DETERMINATION O F RIGHTS.**

#### C. Trilogy Service Policies

Product service is subject to the following terms and conditions. Customers may contact their dealer or distributor for their respective service entitlement and policies.

- 1. Service is available for Monitors purchased and located in the continental United States, Canada, Alaska, Hawaii and Puerto Rico. Shipments to customers cannot be made to PO Boxes. Material returned to the Trilogy Service Center may not come via USPS, as not all locations have parcel delivery.
- 2. Prior to obtaining service you must contact the Technical Support group. Please have the model number, serial number, and date of purchase, ready when you call. The serial number (S/N) and model number are located on the back of the monitor.
- 3. Products must be out of specification for service. Trilogy Touch Technology is the sole judge.
- 4. Trilogy Technical Support will attempt to help you resolve your problem over the telephone. During problem resolution, Trilogy will require your assistance in performing routine diagnostic procedures. If appropriate, Trilogy will then issue you a Return Materials Authorizations (RMA) number to be used as a means of identifying the Monitor. NO PRODUCT MAY BE RETURNED FOR ANY REASON WITHOUT A RMA. FAILURE TO DO SO WILL RESULT IN REFUSED SHIPMENTS.
- 5. Service must take place by returning the monitor to the designated Trilogy Service Center. The proper address will be supplied at the time the RMA is issued. DO NOT RETURN PRODUCTS FOR SERVICE TO THE CORPORATE ADDRESS. You must prepay any shipping charges, export taxes, custom duties and taxes or any other charges associated with transporting the Monitor. In addition, you are responsible for insuring the Monitor during shipment. You assume the risk of loss during shipment. Use the original shipping and packing materials and include a description of the symptoms of the problem. If the original shipping and Packing materials and boxes are not available, please make sure the monitor is properly packaged and secured inside a shipping container. THE RETURN MATERIALS AUTHORIZATION (RMA) NUMBER MUST BE PLACED ON THE EXTERIOR OF THE SHIPPING CONTAINER. PHYSICAL DAMAGE THAT OCCURRED DURING SHIPMENT IS NOT WARRANTED.
- 6. RMAs EXPIRE IN 30 DAYS OF ISSUE DEFECTIVE PRODUCTS THAT HAVE A RMA MUST BE RETURNED WITHIN THAT TIME.
- 7. Trilogy is not responsible for a monitor shipped to the Authorized Service Center. Products that arrive physically or cosmetically damaged or scratched, including but not limited to, scratches on the Monitor, the panel, or bezel, or damage beyond normal usage, will not be eligible for replacement. In this event, remedial service will be repair and return. PRODUCTS THAT ARRIVE WITH COSMETIC OR PHYSICAL DAMAGE AT THE AUTHORIZED SERVICE CENTER FROM AN ADVANCED REPLACEMENT, WILL BE ASSESSED A REPAIR CHARGE.
- 8. Advance Replacement**:** Customers that need a replacement monitor as soon as possible to decrease down time, can arrange for cross shipping using a Credit Card as collateral. The value of the monitor will be authorized on the customers credit card and held as collateral upon the shipment of the replacement monitor from the Trilogy Service Center. The amount authorized will be cancelled upon receipt of the defective monitor back from the customer. Shipment will be made via the most economical ground service. Standard policy terms apply to Advance Replacement products. Please see above.